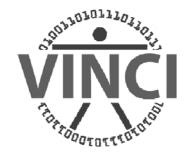

# VINCI SAS/Grid Overview

Mark Ezzo
VINCI SAS Administrator

**December 1, 2011** 

## VINCI SAS/Grid Agenda

#### SAS Grid Introduction

- Overview
- User Interfaces
- Grid Enabling Existing SAS

#### Examples

- Base SAS
- Enterprise Miner
- Batch Submit
- Summary

## VA Informatics and Computing Infrastructure (VINCI) Foundations

#### VINCI Research Infrastructure

-- A Leading – Edge Research Venue utilizing SAS and SAS/Grid

#### New Data Privacy & Security Capabilities

 New and improved methods to protect the privacy and security of data used in the research environment.

#### Remote Analysis Capability

 New methods for researchers to perform research remotely without removing data from the VINCI system.

#### Prepare for Future Data Capabilities

 Develop and implement methods to extract and make useable unstructured data such as text, genomic data, and images.

### SAS/Grid v1.0: Pre Grid

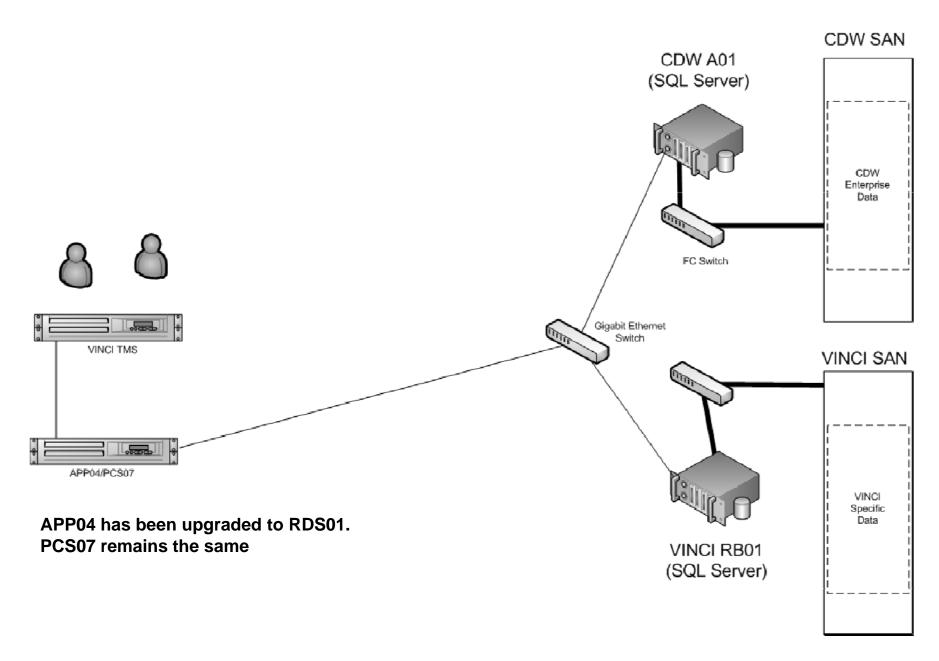

### **SAS/Grid Windows: Architecture**

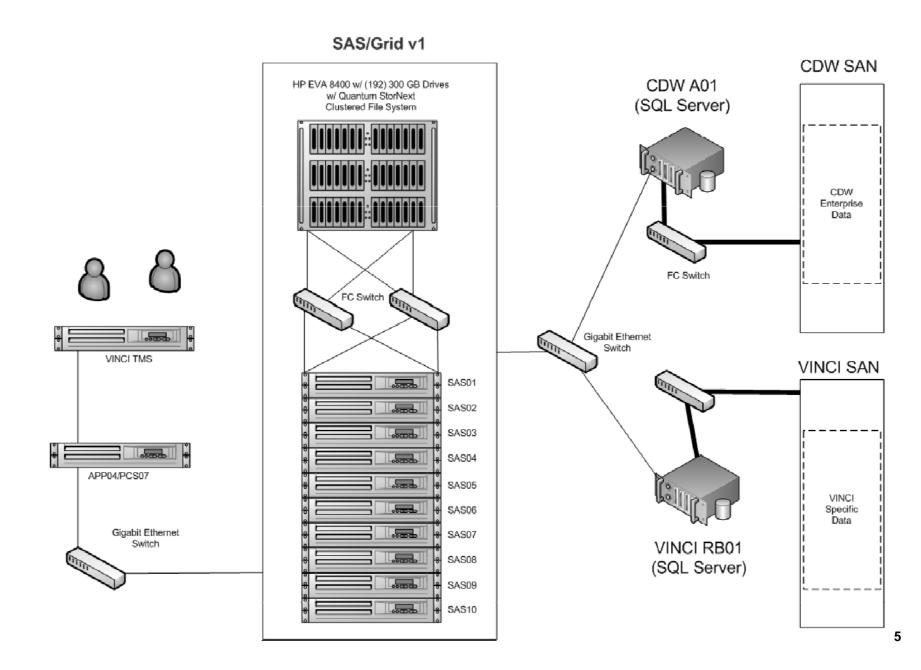

#### **SAS/Grid Value**

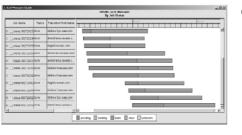

#### 1. Approved Resource Control

- Resource Allocation, High Availability, Failover
- User Prioritization, Queuing, Monitoring
- Job Management, Scheduling, Suspension

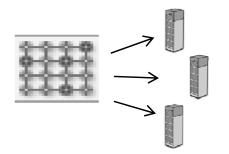

#### 2. Increases Performance

- Workload Balance Users Across Available Resources
- Parse Jobs to Simultaneously Process on Multiple CPUs
- Improve long running jobs as well as Ad-Hoc Queries

#### 3. Batch Processing

- User can submit and forget (no need to remain connected)
- User can view job output while job is running
- Allows for SAS checkpoint/restart capability
- Uses SAS Grid Manager metadata for centralized control

## Grids are built, not bought

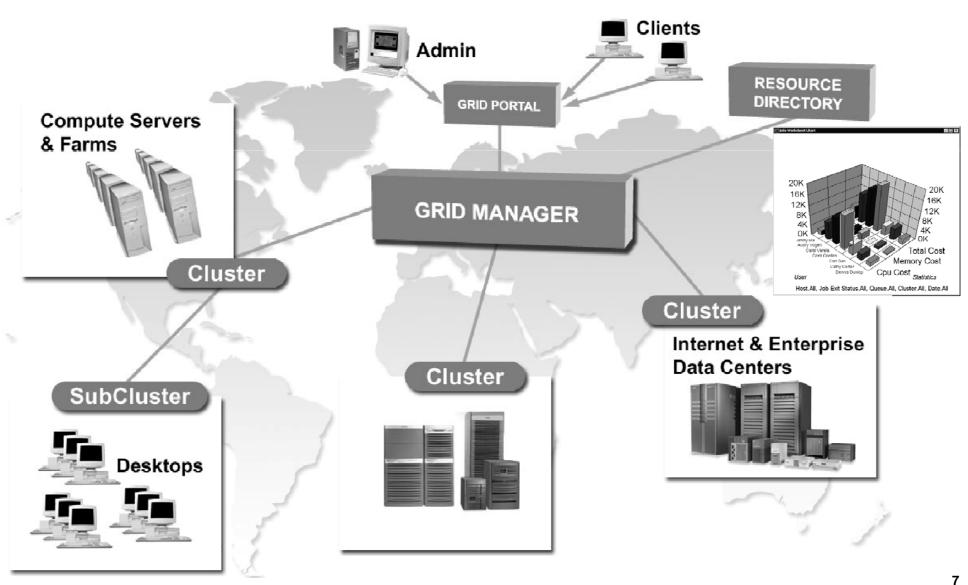

## SAS/Grid Road Map

- SAS/Grid v1.0 Now: (10) Node Windows 2008 R2
   Cluster
- SAS/Grid v2.0 Plus (6) Node RHEL Linux Cluster w/ modified clustered file system architecture

Run Windows and Linux in parallel for a period of time then decide on one platform going forward

### **SAS** User Interfaces

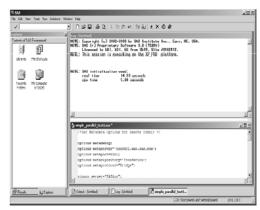

Base SAS®

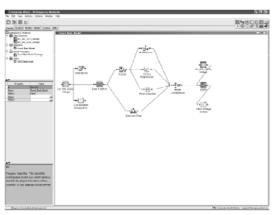

SAS® Enterprise Miner

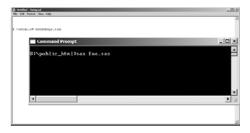

**Batch Submit** 

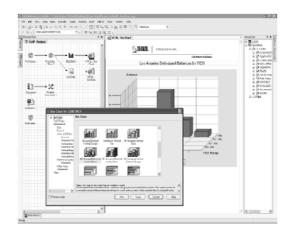

SAS® Enterprise Guide (TBD)

#### **New Additions**

- The SAS Add-In for Microsoft Office is a Component Object Model (COM) add-in that extends Microsoft Office by enabling you to use the power of SAS analytics and access data directly from Microsoft Excel, Word, PowerPoint, and Outlook.
- SAS 9.3 Stored Processes introduces stored process reports and the STP procedure. A stored process report is a new object type that contains stored process output that is cached. The output can be viewed without re-executing the stored process. PROC STP enables users to execute a stored process from a SAS program. PROC STP can be executed in an interactive, batch, or server SAS session and can even be executed by another stored process. Essentially, anyone with a Web Viewer can execute and view the results, without using SAS itself.

### **SAS Administration**

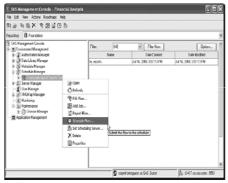

Scheduling

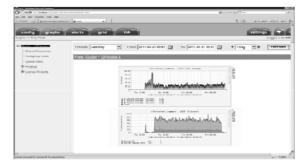

RTM (Report, Track, Monitor)

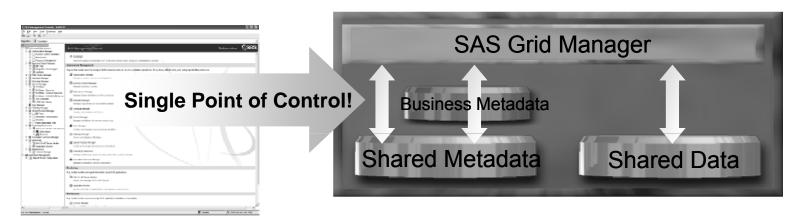

SAS® Management Console

#### SAS Enterprise Miner (User Interface for SAS Data Mining and Modeling) – Parallelized Workload Balancing

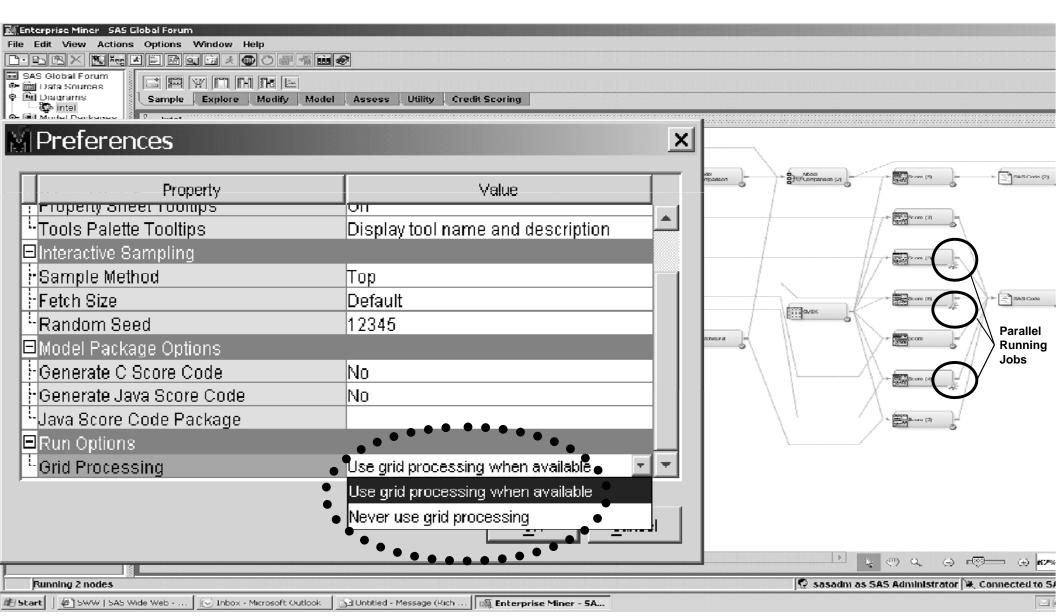

VINCI SAS Grid Example

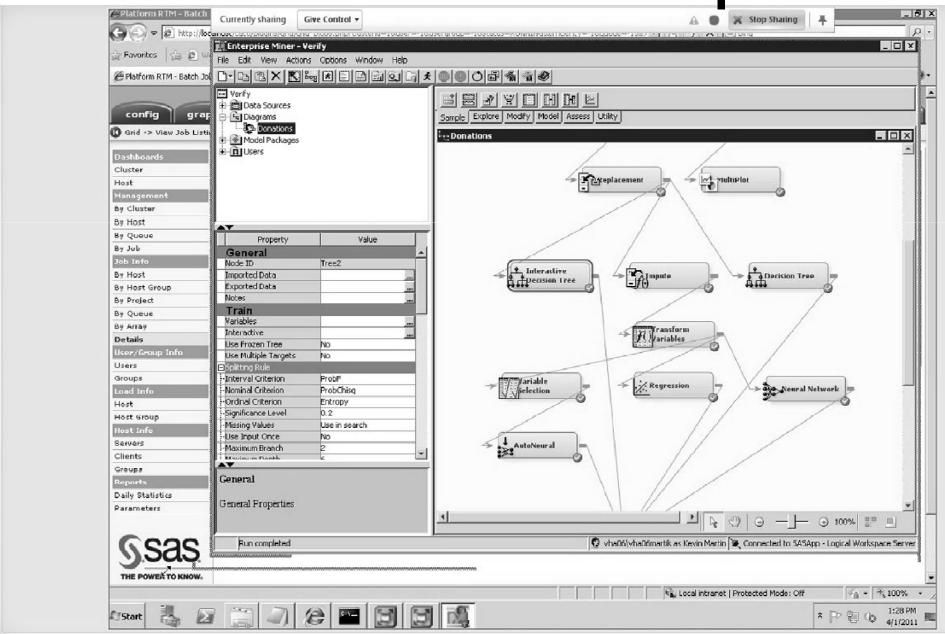

## **SAS/Grid Next Steps**

- Arrange training sessions
- Establish participatory user groups
- Assist in optimization of project techniques

## **VINCI SAS/Grid Summary**

- Load Balancing & Parallel Processing
  - Support for large SAS Community
- Reuse of existing SAS Programs
  - Small learning curve for immediate value or submit legacy code immediately to the grid in SAS 9.3 via the GSUB Server
- High Availability/Automatic Failover
  - Less downtime = more research
- Easy Administration
  - Quickly provide help and support to users

## **Grid Enabling**

 SAS Display Manager and the SAS Grid Parallel Execution (Examples)

## Submit to Grid from SAS Display Manager (The "Five Lines of Code")

- options metaserver='dnnnn'; options metaport=8561; %let rc=%sysfunc(grdsvc\_enable(grid, server=SASApp)); signon grid; rsubmit wait=no persist=no;
- /\* insert SAS program here \*/

#### **Key Definition for Grid Submission**

Save following to external file (c:\gpre.sas for ex.)
 options noconnectpersist;
 options noconnectwait;
 options metaserver='dnnnn';
 options metaport=8561;
 %let rc=%sysfunc(grdsvc\_enable(grid, server=SASApp));
 signon grid;
 rsubmit;

Create new DMS key definition (F12 for ex.)
 gsubmit "%include "c:\gpre.sas";"; rsubmit;

## Syntax to Enable Grid

#### Grid function calls

```
grdsvc_enable
```

grdsvc\_nnodes

grdsvc\_getname

grdsvc\_getaddr

grdsvc\_getinfo

## SAS Grid Computing for 9.2 doc for complete syntax (available on the SAS Sharepoint site

http://vaww.vinci.med.va.gov/vincicentral/projectsites/SASGrid/default.aspx)

#### **Tell SAS to Use the Grid**

```
options metaserver="metadata.sas.com';
options metaport=8561;
%let rc = %sysfunc(grdsvc_enable (_all_,
    server="explicit project server"));
```

#### **SAS Grid Parallel Execution**

#### Parallelized Workload Balancing

```
%let rc=%sysfunc(grdsvc_enable(_all_, resource=SASMain));
signon task1;
rsubmit task1 wait=no;
    /* code to be remote submitted */
endrsubmit;
signon task2;
rsubmit task2 wait=no;
    /* code to be remote submitted */
endrsubmit;
waitfor _all_ task1 task2;
    /* continue local execution */
```

## **Grid Enabling Existing SAS Program – Original Serial Program**

```
libname a "/u/users/sales";
data a.one;
    do x = 1 to 1000000;
    output; end; run;

libname b "/u/users/sales";
data b.two;
    do y = 1 to 100000;
    output; end; run;
```

## Grid Enabling Existing SAS Program – Load Balance Parallel Work Units

```
options metaserver='xxx.yyy.zzz.com';
     options metaport=8561;
     %let rc=%sysfunc(grdsvc_enable(_all_, resource=SASMain));
signon host1;
rsubmit wait=no:
      libname a "/u/users/sales";
      data a.one:
        do x = 1 to 1000000;
        output; end; run;
endrsubmit:
signon host2;
rsubmit wait=no;
      libname b "/u/users/sales";
      data b.two
        do y = 1 to 1000000;
        output; end; run;
endrsubmit:
signoff all;
```

#### The Problem

- Lots of existing SAS programs
  - long and complex
  - Written a long time ago
  - Original author no longer available
- Advances in computing architectures and SAS products
  - multi-core and distributed systems
  - SAS metadata, SAS Enterprise Miner/Guide
- Existing programs could be more efficient
  - manual improvements time consuming and costly

#### **The Solution**

#### SAS code analyzer

- SAS procedure new in 9.2
- executes an existing SAS program
- analyzes job steps, input/output data and dependencies
- records information used to enhance efficiency and manageability of the program

## **A Sample Invocation**

```
proc scaproc; record 'out.txt';
data a;
    input x y z @@; cards;
run;
proc summary data=a;
    var x:
     output out=new1 mean=mx;
    run;
proc summary data=a;
    var y;
     output out=new2 mean=my; |
    run;
proc summary data=a;
    var z;
     output out=new3 mean=mz;
     run;
proc scaproc; write; run;
```

## **Sample Output**

```
/* JOBSPLIT: DATASET OUTPUT SEQ WORK.A.DATA */
/* JOBSPLIT: ELAPSED 62 */
/* JOBSPLIT: PROCNAME DATASTEP */
/* JOBSPLIT: STEP SOURCE FOLLOWS */

data a;
    input x y z @@; cards;
1 2 3 4 5 6 7 8 9
run;
```

```
/* JOBSPLIT: DATASET INPUT SEQ WORK.A.DATA */
/* JOBSPLIT: DATASET OUTPUT SEQ WORK.NEW1.DATA */
/* JOBSPLIT: SYMBOL GET SYSSUMTRACE */
/* JOBSPLIT: ELAPSED 46 */
/* JOBSPLIT: PROCNAME SUMMARY */
/* JOBSPLIT: STEP SOURCE FOLLOWS */
proc summary data=a;
    var x;
    output out=new1 mean=mx;
    run;
```

#### **Benefits**

- Parallel execution results in accelerated runtimes
- Easy to use tool
  - eliminates costly manual analysis of program flow
  - inserts necessary syntax to eliminate programming errors
  - accelerates learning curve for creating parallel programs

#### **SAS Command-Line Grid Submission Utility**

- Standalone utility that will allow user to
  - submit SAS program to grid for processing
  - display status of user"s jobs on the grid
  - retrieve output from user"s jobs to local directory
  - kill jobs

## **Advantages**

- User can submit and forget (Batch Jobs)
  - no need to remain connected to process job
- User can view job output while job is running
- Allows for SAS checkpoint/restart capability
- Uses SAS Grid Manager metadata for centralized control
- NOTE requires shared file system between client and grid

## Submitting a Job

- sasgsub –gridsubmitpgm <sas\_pgm>
  - other parameters stored in configuration file
    - -GRIDWORK <shared\_file\_dir>
    - <metadata\_connection\_parameters>
    - -GRIDAPPSERVER <app\_server\_name>
    - [-GRIDLICENSEFILE < license\_file\_pathname > ]
    - [-GRIDFILESIN <file\_list>]
    - [-GRIDJOBNAME <job\_name>]
    - [-GRIDJOBOPTS <job\_options>]
    - [-GRIDRESTARTOK]
    - [-GRIDSASOPTS <sas\_options\_for\_job>]
    - [-GRIDWORKLOAD < workload values>]
    - [-GRIDWORKREM < remote\_shared\_file\_dir>]

## **Example Output**

Job ID: 6772

Job directory: "/CNT/sasgsub/gridwork/sascnn1/SASGSUB-2009-03-

17\_14.09.52.847\_testPgm"

Job log file: "/CNT/sasgsub/gridwork/sascnn1/SASGSUB-2009-03-

17\_14.09.52.847\_testPgm/testPgm.log"

## **Currently Installing Linux Grid**

Scaling SAS 9.3 Grid Environment - Adding/Removing Grid Nodes

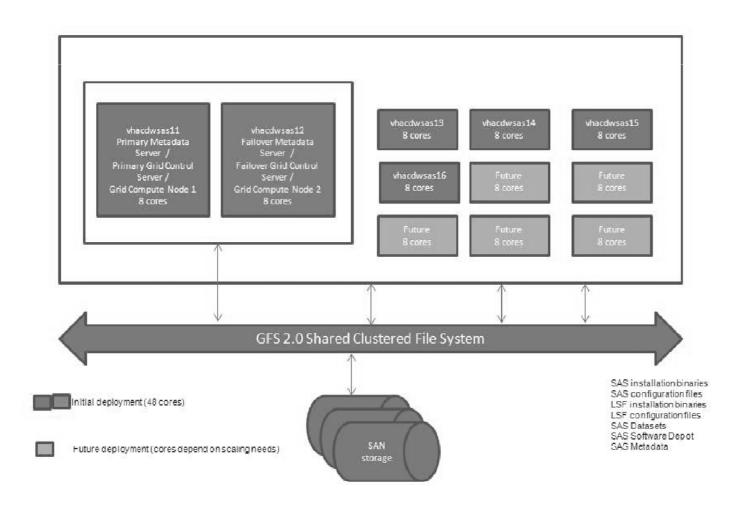

Thank you for attending.

Please contact Mark Ezzo VINCI SAS Administrator:

Mark.Ezzo@va.gov with any questions or comments.

## **Enterprise Miner Interface**

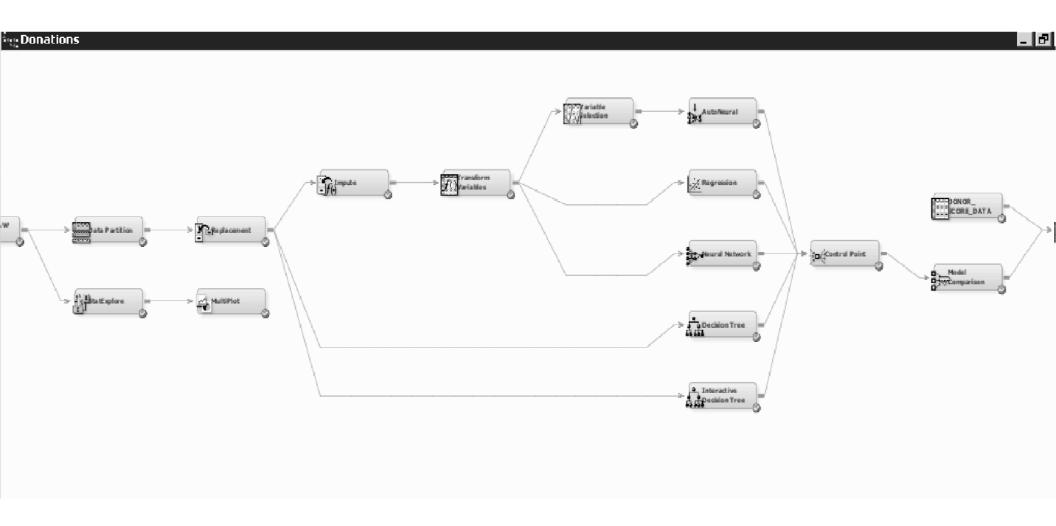

## **Enterprise Miner Sample Results**

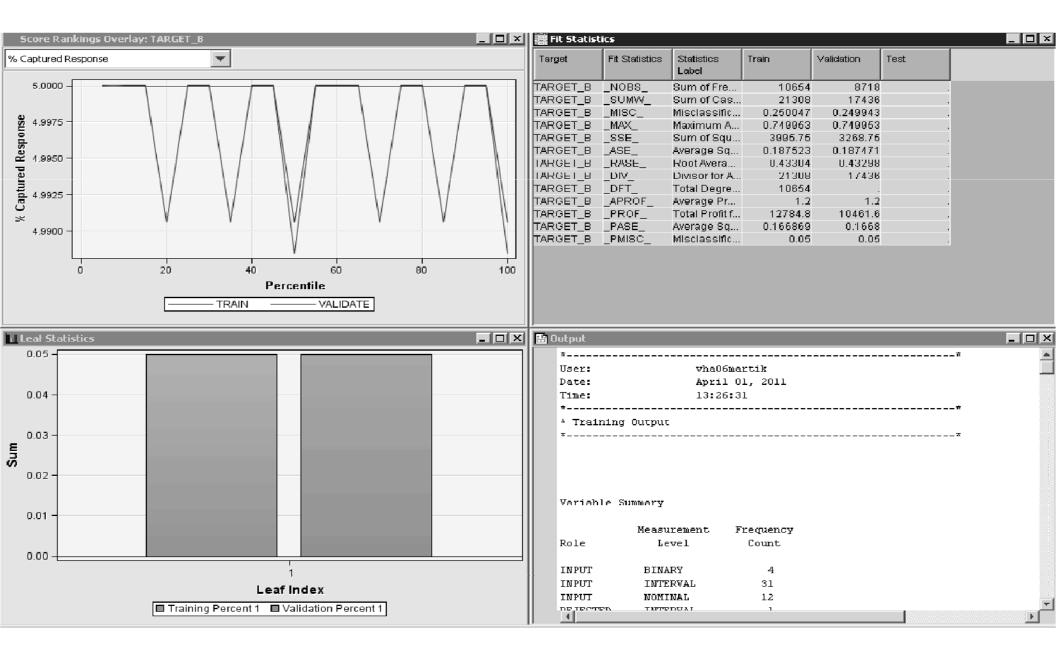